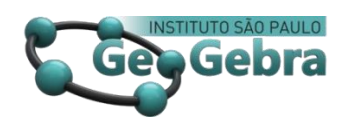

# **Construcción de superficies no convencionales con GeoGebra 3D**

# **Construção de superfícies não convencionais com o GeoGebra 3D**

### **Non-conventional surface construction using GeoGebra 3D**

### CLARA REGINA MONCADA ANDINO<sup>1</sup>

[0000-0001-7839-3391](https://orcid.org/0000-0001-7839-3391) **D** [researchgate.net/profile/Clara\\_Moncada\\_Andino](https://www.researchgate.net/profile/Clara_Moncada_Andino) [geogebra.org/u/clara.moncada](https://www.geogebra.org/u/clara.moncada) **<http://dx.doi.org/10.23925/2237-9657.2020.v9i1p90-100>**

#### **RESUMEN**

*Este trabajo aborda algunas experiencias que el Instituto GeoGebra de Zacatepec (IGZ) cuenta desde su inicio, comenzando por su ubicación, convocatoria del Día de GeoGebra, cursos-talleres de GeoGebra impartidos, hasta la exploración del contenido de superficies no convencionales, utilizando para su construcción comandos y herramientas de GeoGebra, desde un enfoque pedagógico-didáctico de aprender pensando de manera significativa, partiendo desde superficies ya definidas por el software de GeoGebra, hasta llegar a la visualización inteligente de construcciones no convencionales y dinámicas en el espacio tridimensional, logrando un mejor aprendizaje de los estudiantes.*

**Palabras claves:** *Curvas\_3D; Superficies\_funcional; Superficies\_comandos.*

#### **RESUMO**

*Este trabalho aborda algumas experiências que o Instituto GeoGebra de Zacatepec (IGZ) tem desde o seu início, começando com a sua localização, convocando o Dia do GeoGebra, ministrando cursos-oficinas de GeoGebra, até a exploração do conteúdo de superfícies não convencionais, usando para sua construção comandos e ferramentas do GeoGebra, a partir de uma abordagem pedagógico-didática para aprender a pensar de maneira significativa, partindo de superfícies já definidas pelo software GeoGebra, até alcançar a visualização inteligente de construções não convencionais e dinâmicas no espaço tridimensional, alcançando um melhor aprendizado dos alunos.*

**Palavras-chave:** *Curvas\_3D; Superfícies funcionais; Superfícies \_ comandos.*

#### **ABSTRACT**

**.** 

*This work addresses some of the experiences that the Institute GeoGebra of Zacatepec (IGZ) has since its inception, beginning with its location, call the Day of GeoGebra, courses-workshops on GeoGebra given, to the exploration of the content areas that are no-conventional, using for its construction, commands and tools of GeoGebra, from a pedagogical* 

<sup>&</sup>lt;sup>1</sup> Tecnológico Nacional de México TecNM/Zacatepec – Instituto GeoGebra de Zacatepec – [clara.moncada@gmail.com;](mailto:clara.moncada@gmail.com) instituto.geogebra@itzacatepec.edu.mx

*approach-learning to learn thinking in a significant way, starting from surfaces already defined by the software of GeoGebra, until you reach the intelligent display of construction is no-conventional and dynamic in the three-dimensional space achieving a better students learning,*

**Keywords:** *Curves\_3D; Surfaces\_functional; Surfaces\_commands.*

#### **Introducción**

**.** 

El Instituto GeoGebra de Zacatepec (IGZ) se consolida el jueves 19 de diciembre del 2013, día en el que la aplicación rubricada por Markus Hohenwarter<sup>2</sup> es recibida por correo electrónico. El IGZ se encuentra ubicado en las instalaciones del Tecnológico Nacional de México/Sede Zacatepec (TecNM/Zacatepec), adscrito al departamento de Ciencias Básicas.

Además, desde hace cinco años se lanza la convocatoria del Día de GeoGebra, misma que hasta el momento es dirigida exclusivamente a estudiantes de la institución. Todos ellos están inscritos en carreras de ingeniería, habiendo participado, estudiantes de ingeniería Industrial, Electromecánica, Civil, Química-Bioquímica y Sistemas Computacionales. Esta convocatoria se realiza dos veces al año, una por cada período semestral y es parte de las actividades del calendario escolar de la institución.

Otra de las actividades relevantes del IGZ son los cursos-talleres impartido tanto a estudiantes, de manera presencial, como a docentes, en las modalidades presencial y en línea. En cuanto a la formación docente, la relación de sedes de institutos tecnológicos atendidos es: ITZacatepec, ITChilpancingo, ITReynosa, ITAguascalientes. También se impartieron talleres en el Congreso Internacional en Tecnología, Innovación y Docencia CITID-2015, dirigido a estudiantes del primer semestre de todas las carreras de ingeniería y licenciatura, sobre "*Cálculo Diferencial con GeoGebra: teoría y práctica*", que contó con horas de aula y de laboratorio durante una semana.

Lo esencial de la experiencia de este trabajo, está enfocado en lo que el título hace referencia: "*Construcción de superficies no convencionales con GeoGebra 3D*", como estrategia en el proceso pedagógico-didáctico para el aprendizaje en la asignatura de cálculo de varias variables y cómo gracias a ello, los estudiantes aprenden basándose en el pensamiento, siguiendo un razonamiento constructivo y significativo del pensamiento eficaz parte-todo, según Swartz, R.; Costa, A.; Beyer, B.; Reagan, R.; Kallick, B. (2017), logrando interiorizar el contenido en estudio a través de construcciones dinámicas, proceso que se plasma en este trabajo.

En el mapa estratégico de pensamiento, para analizar las partes y comprender el todo, Swartz, R.; Costa, A.; Beyer, B.; Reagan, R.; Kallick, B. (p. 55) formulan los siguientes cuestionamientos para el tipo de pensamiento eficaz parte-todo, mismas que se llevan al contexto de superficies en funciones de varias variables:

<sup>&</sup>lt;sup>2</sup> Creador del software dinámico de GeoGebra, comenzó el proyecto en el año 2001, como parte de su tesis, en la Universidad de Salzburgo, lo continuó en la Universidad Atlántica de Florida (2006–2008), luego en la Universidad Estatal de Florida (2008–2009) y en la actualidad, en la Universidad de Linz, Austria.

- *¿Qué partes forman el objeto?*
- *¿Qué ocurriría si faltara cada una de esas partes?*
- *¿Qué función tiene cada una de esas partes?*
- *¿Cómo interactúan las distintas partes para que el objeto sea cómo es y haga lo que hace?*

*Los cuestionamientos se plantean a través de guías de laboratorio para las construcciones con GeoGebra, para orientar al estudiante en el aprendizaje significativo basándose en su pensamiento como en el socializado con sus pares y en el grupo, al momento de finalizar alguna de las construcciones en estudio y que la estrategia metodológica implementada alcance un mejor resultado de lo esperado.* 

### **1. Metodología**

De manera transversal al proceso de construcción se realiza el análisis de las partes y el todo (Swartz, Costa, Beyer, Reagan y Kallick, 2017, p. 67), que, en este trabajo, el objeto es la construcción "superficie no convencional" realizada y los elementos que para ello ha sido necesario utilizar, sean o no dependientes/independientes.

En tal caso, la lista de control para ese análisis es la siguiente:

- *Identificar las partes: lo que consiste es establecer los elementos/objetos involucrados;*
- *Determinar qué ocurriría si faltara cada una de esas partes: se refiere a cada uno de los elementos/objetos que hacen posible la existencia de las partes;*
- *Determinar la función de cada parte en relación con el todo: establece los elementos/objetos que hacen posible visualizar la construcción final esperada como todo;*
- *Describir cómo interactúan las distintas partes: determina la necesidad de las partes para que la construcción del todo se concrete satisfactoriamente o no.*

A continuación, se aborda la construcción de superficies a partir de las diferentes opciones del software de GeoGebra, usando comandos y herramientas.

### **2. Construcción de superficies en GeoGebra**

Para la construcción de superficies, GeoGebra presenta diversas posibilidades que este trabajo ha reducido a tres enfoque; el primero a considerar es definiendo la fórmula desde la Entrada de una superficie; el segundo usando el comando Superficie de acuerdo al formato de la sintaxis de la herramienta; finalmente el tercero que en este trabajo se nombran como "argumentos no convencionales",

ya que se usa el comando Superficie pero sin seguir ninguno de los argumentos de los que se despliegan al momento de escribirlo.

#### **2.1 Enfoque 1: Superficies en GeoGebra desde Entrada**

La representación gráfica de esta posibilidad consiste en definir la superficie desde la Entrada, en forma explícita o implícita, usando la correspondiente regla de correspondencia, para visualizar en la Vista 3D. En tal caso, la estructura en la sintaxis se define de acuerdo a cómo se escriba la función de varias variables involucrada.

En las figuras 1 y 2, desde la Entrada se construye la Superficie usando una regla de correspondencia, explícita e implícita respectivamente, para el enfoque 1.

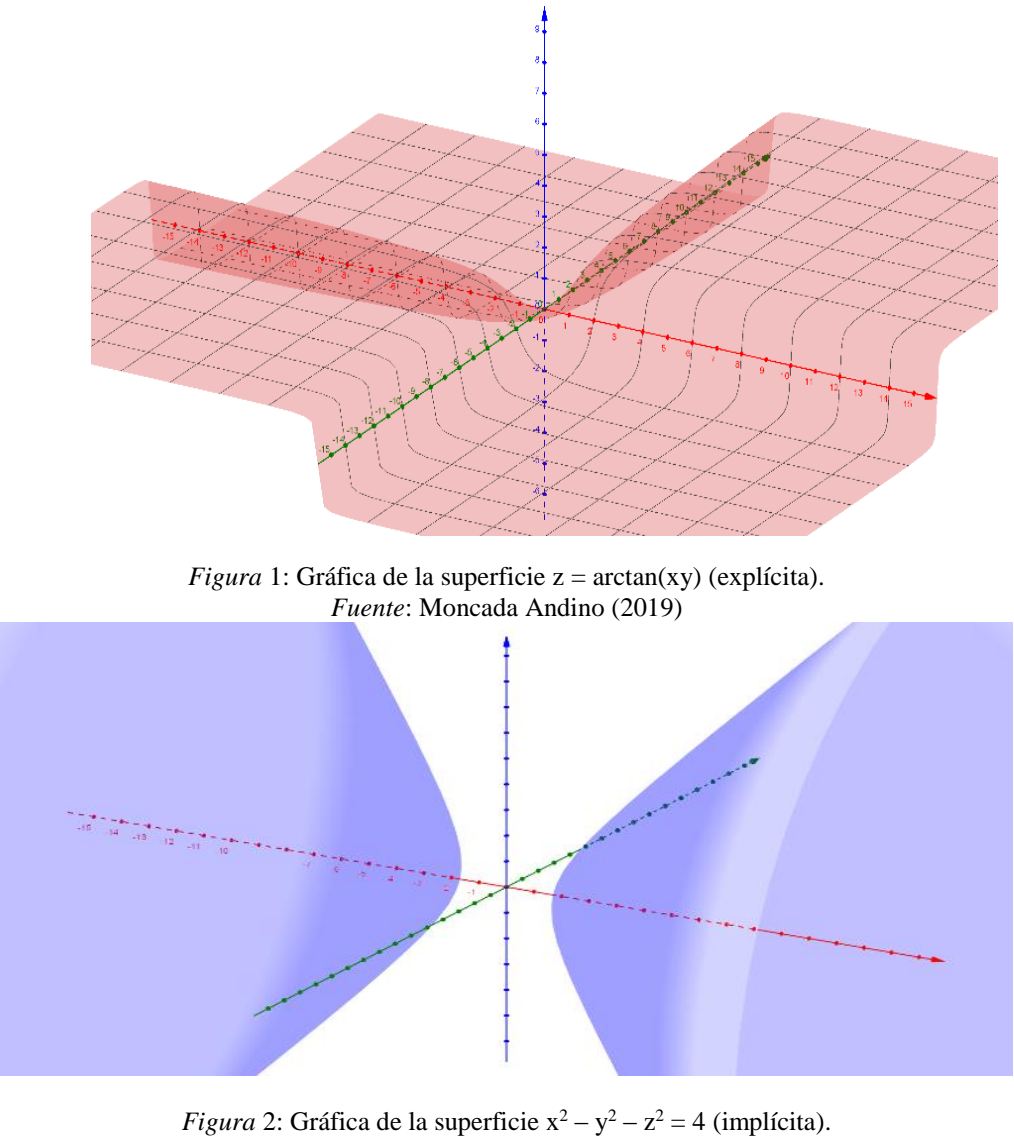

*Fuente*: Moncada Andino (2019)

En este trabajo las figuras anteriores se consideran convencionales, ya que basta escribir la fórmula de una regla de correspondencia de varias variables, para la construcción de la superficie.

#### **2.2 Enfoque 2: Superficies en GeoGebra como herramienta**

Desde la Entrada se selecciona una de las tres opciones, reemplazando los argumentos de acuerdo a los elementos indicados, para visualizar la superficie en la Vista 3D. Vale resaltar que los dos primeros comandos son herramientas equivalentes, ya que GeoGebra interpreta al eje Z como la recta asociada; en tal caso, la estructura en la sintaxis de los argumentos para los comandos involucrados es:

*Superficie(<Función>, <Ángulo>) … Superficie(<Curva>, <Ángulo>, <Recta>)*

*Superficie(<Expresión>, <Expresión>, <Expresión>, <Parámetro 1>, <Valor inicial 1>, <Valor final 1>, <Parámetro 2>, <Valor inicial 2>, <Valor final 2>)*

La figura 3 es ejemplo de cómo se hace el reemplazo de elementos para una misma función que genera una superficie asociada a diferentes ejes para una función explícita y otra paramétrica respectivamente y una de sus gráficas, utilizando los primeros dos comandos.

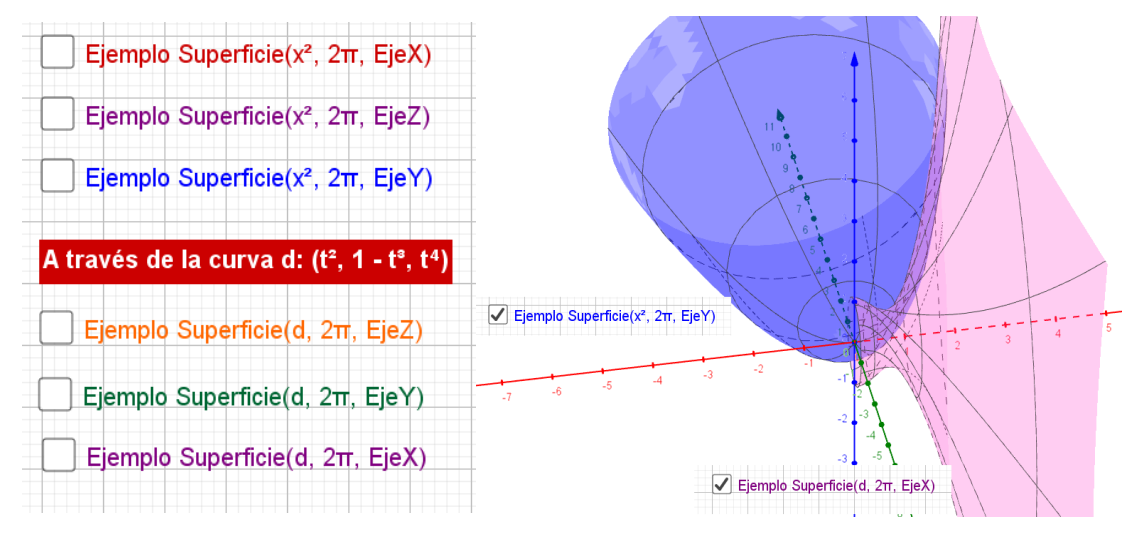

*Figura* 3: Texto que visualiza el reemplazo de elementos para construir dos de las seis superficies. *Fuente*: Moncada Andino (2019)

El tercer comando de superficie dado en este enfoque 2, se visualiza en la figura 4, dos superficies generando superficies a partir de una curva paramétrica definidas.

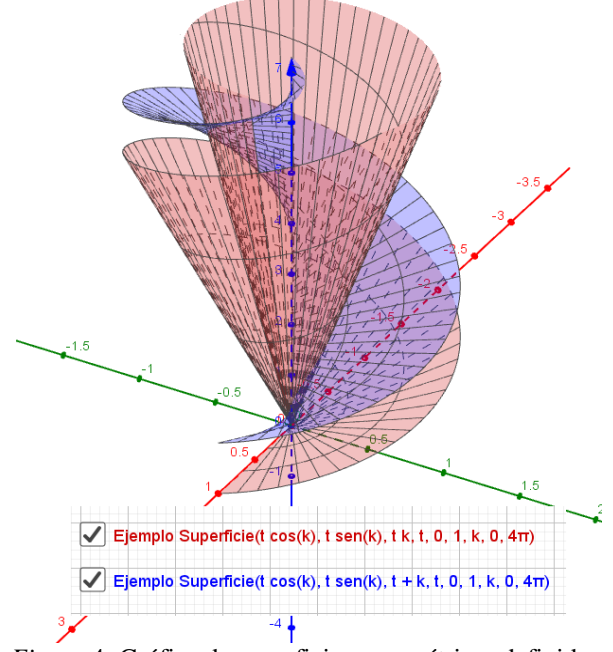

*Figura* 4: Gráfica de superficies paramétricas definidas. *Fuente*: Moncada Andino (2019)

Los ejemplos de las superficies anteriores aún son considerados convencionales, ya que siempre hay una función previamente definida que está involucrada en la generación de una superficie.

#### **2.3 Enfoque 3: Superficies en GeoGebra a través de argumentos no convencionales**

Habiendo llegado al enfoque de mayor interés, es necesario puntualizar en su relevancia, ya que la sintaxis de las estructuras de los argumentos del comando superficie se realizan a partir de elementos básicos: puntos, segmentos, arcos. Estos elementos se vinculan y de acuerdo a ello, la superficie generada podrá pasar de contar con exabruptos a otra de cantos rodados, para ello, los comandos Poligonal y Spline tienen mucho que ver, respectivamente.

El procedimiento en cualquiera de los casos es similar, en el ejemplo que se presenta, se introducen tres puntos, posteriormente se seleccionan y arrastran hasta el espacio de Entrada. Estando ahí, se escribe el comando al inicio, sea Poligonal o Spline, en cualquiera de los casos, los puntos se encierran entre paréntesis, respetando las llaves que encierran los puntos.

Previo a la generación de la superficie, en la siguiente figura 5, se establece la diferencia señalada en el párrafo anterior, en la que el trazo rojo y el azul son generados por Poligonal y Spline respectivamente.

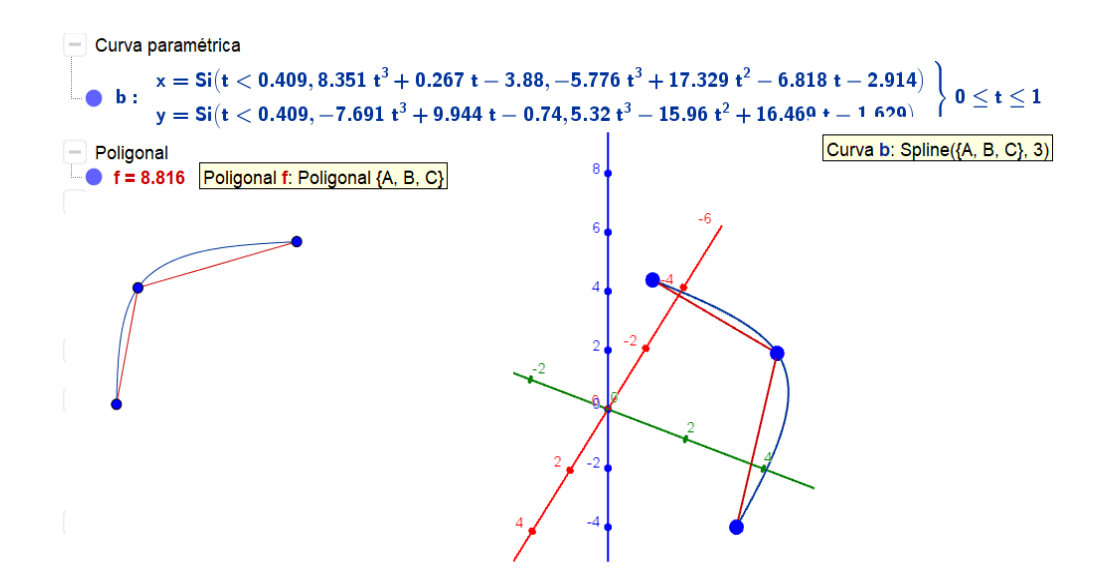

*Figura* 5: Resultado de la vinculación de puntos usando comandos Poligonal y Spline. *Fuente*: Moncada Andino (2019)

En la figura 6, se visualizan las construcciones generadas usando estos comandos para las superficies.

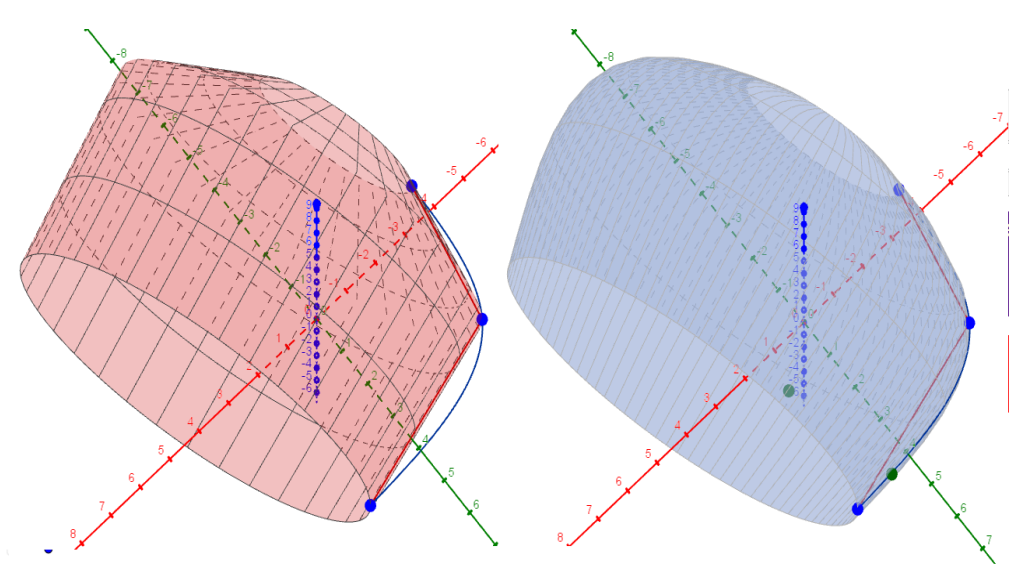

*Figura* 6: Superficies generadas con los comandos Poligonal (izquierda) y Spline (derecha). *Fuente*: Moncada Andino (2019)

Es conveniente resaltar que, utilizando otras herramientas establecidas como función, la rotación deseada y una recta como eje, la generación de las superficies no convencionales, así como las convencionales es viable, con la ventaja de que se vuelven mucho más dinámicas, que al utilizar como

ejes fijos del sistema tridimensional. La mayoría de las superficies son sin exabruptos, por lo que el comando Spline para generarlas es clave en la mayoría de las circunstancias hasta ahora analizadas.

El siguiente ejemplo, ilustrativo, ha sido tomado del libro de Cálculo 2 de Larson (2010, p. 1035). es basado en el cálculo del volumen de una región acotada por diversas superficies que están definidas en el acotamiento. La figura 7 muestra el resultado logrado para visualizar los contornos que están resaltados en negro y grosor aumentado, como resultado de implementar el comando Spline. El sólido cuenta con exabruptos, sin embargo, lo importante es señalar los bordes entre una superficie y otra para calcular el resultado esperado.

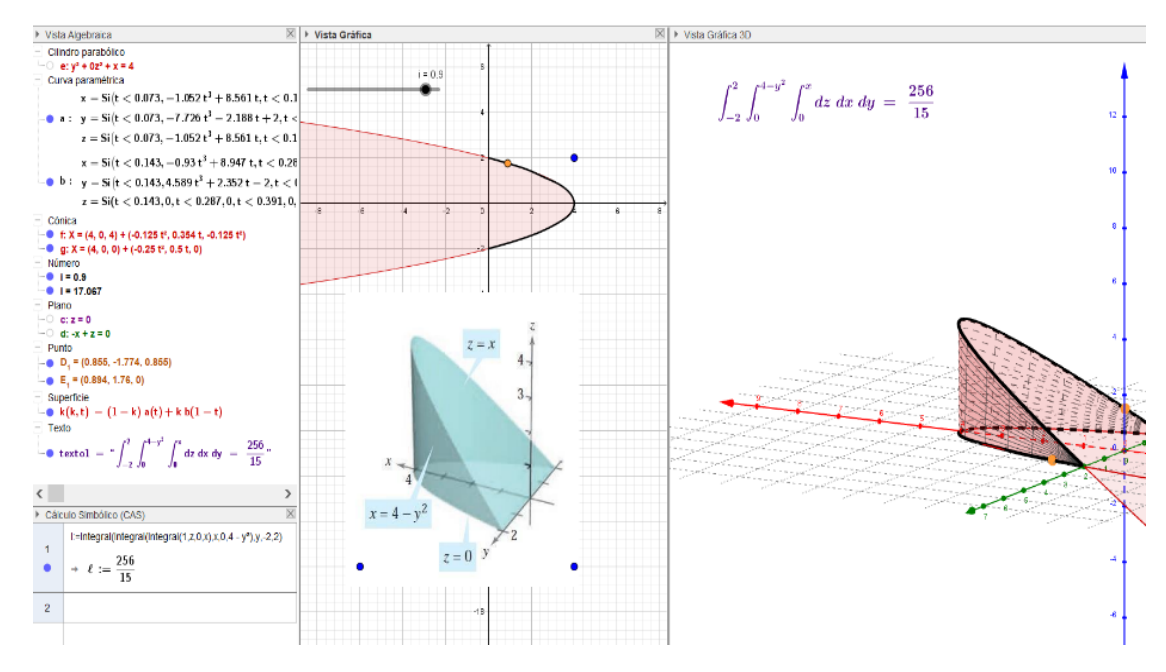

*Figura* 7: Situación problema para calcular un volumen generado por varias superficies que acotan, adaptado de Larson (2010, p. 1035). *Fuente*: Moncada Andino (2019)

Gracias a esta construcción, los estudiantes hacen una reflexión cognitiva estratégica y significativa, comprendiendo el por qué los elementos involucrados en la triple integral son esos y no otros. La comprensión y aprendizaje de ello se verificó a través de guías de laboratorio semanales, lo que permitió a los estudiantes realizar las tareas -actividades, prácticas y examen-, con facilidad, al lograr obtener resultados de valoración de muy bueno y excelente, lo que favoreció aquellas áreas de oportunidad de conocimiento entre ellos, los estudiantes, y para el docente, tomar la estrategia en otros escenarios con estudiantes de subsiguientes semestres.

En la figura 8 se visualizan con detalle los pasos a seguir para la construcción de una sencilla superficie no convencional. Está basada en la creación de dos segmentos a partir de cuatro puntos que han sido colocados de manera arbitraria en el plano, sin embargo, es posible desplazar los puntos sobre el espacio tridimensional. Al generar la superficie, ésta se podrá deformar a interés de quien la ha construido.

Posteriormente a este primer paso exploratorio, es conveniente probar con otras herramientas de propio interés, usando o no Poligonal y/o Spline, para la construcción de diversas superficies que, de acuerdo a las intenciones de quien explore, convenga.

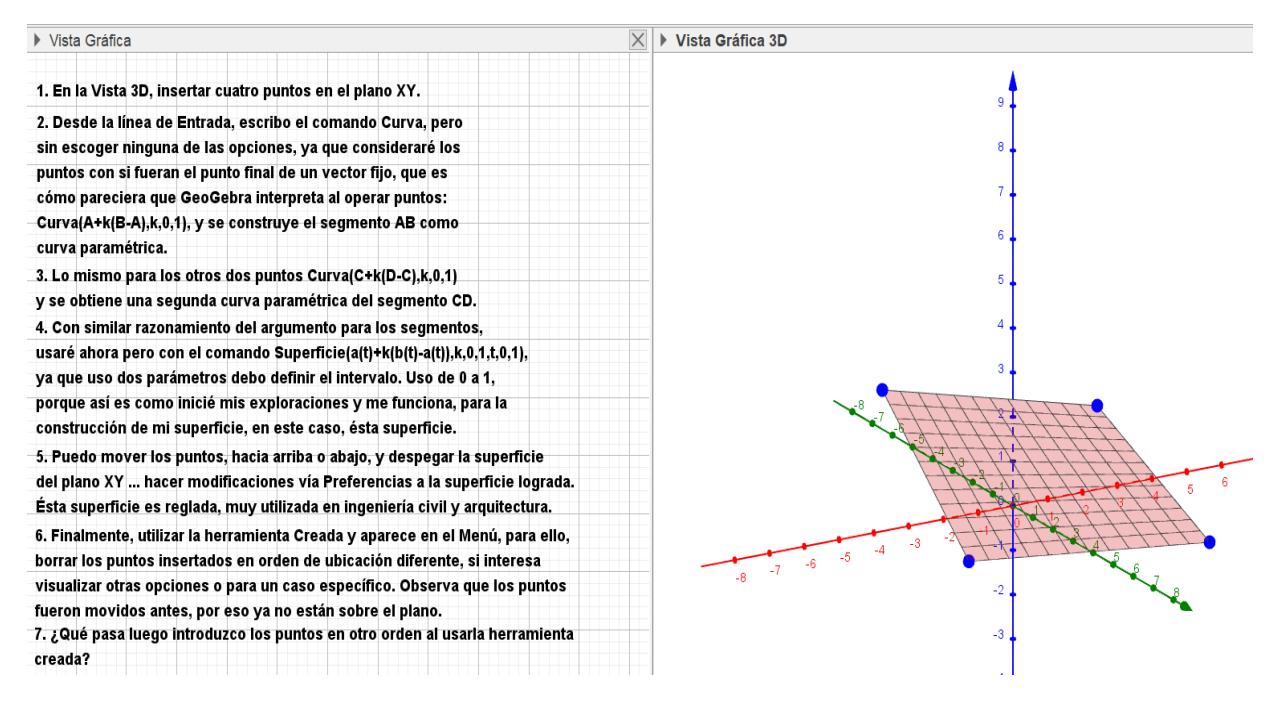

*Figura* 8: Situación para construir una superficie no convencional y crearla como nueva herramienta. *Fuente*: Moncada Andino (2019)

Para experimentar de manera personal la construcción de una superficie no convencional, el procedimiento descrito es solo una guía para iniciarse; además, incluye la posibilidad de crear una nueva herramienta para dicha construcción, si es que este proceso fuera necesario repetirlo, aprovechando la posibilidad de la movilidad de los puntos que se han utilizado para la construcción de la superficie.

#### **2.4 Resultados al utilizar superficies no convencionales como estrategia**

Tomando en cuenta la propia experiencia, el uso del conocimiento en situaciones convencionales, no siempre permiten visualizar en GeoGebra qué ocurre cuando no es posible que la construcción sea dinámica, dejando una interpretación plana del contenido en estudio. Sin embargo, utilizando superficies no convencionales, se abre la oportunidad, tanto al docente como al estudiante, de innovar para un mejor diseño, a través del empoderamiento del efecto de las partes en el todo de un objeto construido, como evidencia que fundamenta en el proceso enseñanza-aprendizaje, favoreciendo a este binomio: docenteestudiante.

En esta experiencia se han presentado dos aspectos característicos de GeoGebra en tanto Comunidad y software. En cuanto a la Comunidad se ha expuesto brevemente el proceso de creación del IGZ, uno de los cinco Institutos GeoGebra Locales en México.

En cuanto al software, se ha presentado una exploración del potencial de GeoGebra 3D, mediante diversos caminos para la construcción gráfica de superficies, sólidos y el uso de comandos específicos para implementar una estrategia en contenidos de cálculo de varias variables, cuya representación no necesariamente se centra en el origen para cualquier eje. Las superficies no convencionales responden a la necesidad de adaptar el contenido a escenarios más reales como parte del proceso de enseñanzaaprendizaje de matemáticas, específicamente del cálculo vectorial.

#### **3. Conclusiones**

Es necesario también, la incorporación de estrategias no convencionales en el proceso enseñanzaaprendizaje para la generación de estudiantes que será parte del fortalecimiento de y en la sociedad del conocimiento de la cuarta y quinta revolución industrial.

La estrategia del aprendizaje basado en el pensamiento (Swartz, R., Costa, A., Beyer, B., Reagan, R. y Kallick, B., 2017), cuenta con fundamentación vigente a esta experiencia y lo que se señala en el párrafo anterior, a través del hecho de saber fundamentar con evidencias, al argumentar conclusiones individuales o de equipo, con ideas creativas y sabiéndose comunicar, como se señala en la publicación de Swartz,

GeoGebra como recurso tecnológico, camina en paralelo a los avances que emergen a través del tiempo y adaptándose a lo generacional, siendo el docente un actor clave para llevar a efecto la inclusión del software, de manera inteligente para el desarrollo de destrezas o potenciar otras habilidades que fortalezcan el aprender a aprender a lo largo de la vida, a lo que este recurso dinámico es compatible.

Es la intención de este trabajo motivar a bien y una aportación para mejorar el mundo a través de la educación, en el rol que a cada quien corresponda, sea cual fuere ni importar el conocimiento involucrado.

### **Referencias**

- Larson, R.; Edwards, B. (2010). *Cálculo 2 de varias variables*. Novena edición. Editorial McGraw Hill. *México*.
- Moncada, C. (2019). *Construcción de superficies no convencionales con GeoGebra 3D. Memoria del 1er. Coloquio de la Comunidad GeoGebra Latinoamericana* (Sesión 03), en [https://www.geogebra.org/m/zavpecwu#chapter/414422.](https://www.geogebra.org/m/zavpecwu#chapter/414422) Videoconferencia recuperada el 5 de junio del 2019 de [https://youtu.be/0mmQvLesao0.](https://youtu.be/0mmQvLesao0)
- Plataforma de GeoGebra Internacional. (s.f.). *GeoGebra: Aplicaciones matemáticas gratuitas. Recursos/Materiales*. Recuperado en marzo del 2019 de [www.geogebra.org.](http://www.geogebra.org/)
- Swartz, R.; Costa, A.; Beyer, B.; Reagan, R.; Kallick, B.(2017). *El aprendizaje basado en el pensamiento: Cómo desarrollar en los alumnos las competencias del siglo XX*I. Ediciones SM.

# **Semblanza de la autora**

Doctora en Educación Matemática por la Academia de Ciencias de la República Checa. Cuenta con 36 años de experiencia como docente y actualmente se desempeña como profesora en el Departamento de Ciencias Básicas del Tecnológico Nacional de México en Zacatepec. Es miembro de la Sociedad Matemática Mexicana y presidenta del Instituto GeoGebra de Zacatepec, donde imparte talleres sobre el uso de GeoGebra y también organiza el Día de GeoGebra dos veces al año. Además, se desempeña como formadora para toda la comunidad a través del Instituto GeoGebra Internacional.

# **Complementos del artículo**

El presente artículo está asociado a la ponencia que la autora dictó en la sesión 3 del Año 1 del Coloquio GeoGebra, organizado por la Comunidad GeoGebra Latinoamericana, cuyo video, presentación y recursos puede encontrar en los siguientes enlaces:

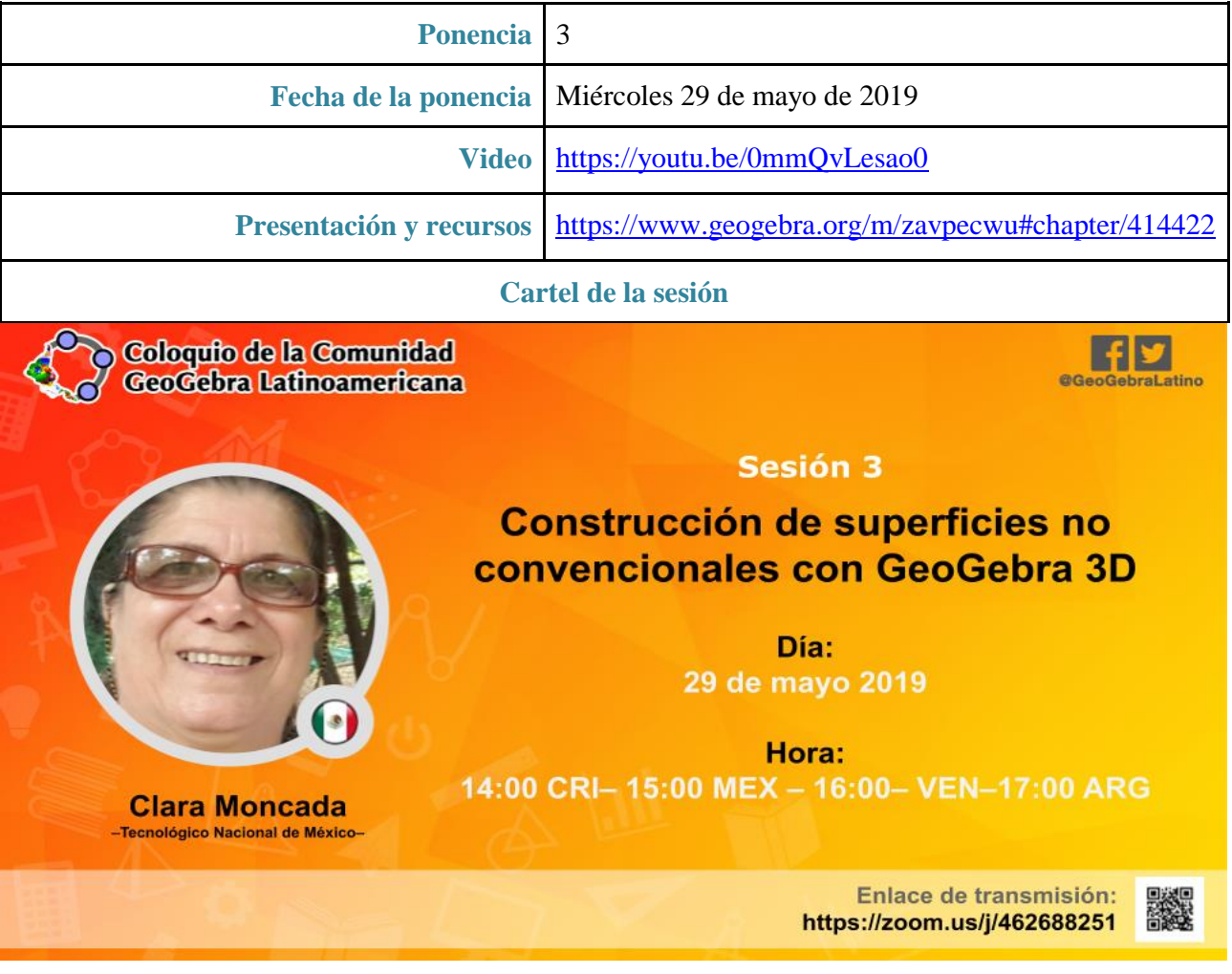